[wlan](https://zhiliao.h3c.com/questions/catesDis/170)优化 **[章宁](https://zhiliao.h3c.com/User/other/32656)** 2019-08-22 发表

#### 组网及说明

# **1 配置需求或说明**

## **1.1 适用产品系列**

本手册适用于如下产品:V7 WX系列无线控制器产品,包含:WX2500H系列、WX3000H系 列、WX3500H系列、WX5500E(V7)系列、WX5500H系列、AC插卡(V7)系列、MSG360系列、WAC3 80系列、WAC381系列。

#### **1.2 配置需求及实现的效果**

漫游其实就是无线终端(无线笔记本、PAD、手机等通过无线网卡接入网络的设备)在移动过程中, 在不同AP(接入点)中切换的过程。无线漫游的一个理想指标就是实现AP"和平"切换、网络平滑过渡, 在漫游的过程中不会有丢包和断线重连的现象。

由于802.11协议并没有对漫游做一个统一的标准,所以导致不同厂家的终端会有不同的漫游机制,在 同一个环境内出现频繁漫游或漫游的粘性效应。我们可以通过多种方式来影响终端的漫游,比如在无 线控制器上配置漫游导航。

**2 组网图**

# 不涉及

## 配置步骤 **3 配置步骤**

在WLAN领域内,终端漫游时选择AP的方法共用两种,比较常见的,也是每种终端都支持的是监听Be acon帧的方式,这种方式需要终端在每个信道中监听一个Beacon间隔时间。部分终端在漫游过程中会 发送Probe探测帧,以便快速的掌握周围环境,选择最佳的AP接入点。在此基础上,AC推出漫游导航 功能,以检测终端信号为前提,为终端创造更好的漫游条件。

对于V7平台设备,进入AC的命令行后,在AP/AP组的radio口下通过命令option roam-navigation { disa ble | enable rssi rssi-value { beacon-power power-value | probe-response-power power-value } }来开 启漫游导航功能开启,并设置Beacon或Probe的参数。

示例如下:

# 开启漫游导航功能, 配置漫游导航的信号参考值为10,降低Beacon帧的发射功率为10。//Radio视图 <Sysname> system-view

[Sysname] wlan ap ap1 model WAP712C

[Sysname-wlan-ap-ap1] radio 1

[Sysname-wlan-ap-ap1-radio-1] option roam-navigation enable rssi 10 beacon-power 10

# 开启漫游导航功能, 配置漫游导航的信号参考值为10, 降低Probe response帧的发射功率为10。//A P组Radio视图

<Sysname> system-view

[Sysname] wlan ap-group apgroup1

[Sysname-wlan-ap-group-apgroup1] ap-model WAP712C

[Sysname-wlan-ap-group-apgroup1-ap-model-WAP712C] radio 1

[Sysname-wlan-ap-group-apgroup1-ap-model- WAP712C-radio-1] option roam-navigation enable rssi 10 probe-response-power 10

漫游导航参数详解如下:

rssi rssi-value: 漫游导航的信号参考值, 取值范围为1~50, 建议值为20。

beacon-power power-value: Beacon帧发射功率, 取值范围为1~30, 单位为dBm, 建议值为10。

probe-response-power power-value: Probe response帧发射功率,取值范围为1~30,单位为dBm, 建议值为10。

注: 配置了Beacon帧的发射功率, 则只有Beacon帧发射功率受控, 其他报文功率使用默认值发射; 配 置了Probe response帧的发射功率,则只有Probe response帧的发射功率受控,其他报文功率使用默 认值发射。

#### 配置关键点

### **4 注意事项**

- 1. 漫游的主体是无线终端,促进终端漫游有多种因素,建议综合现场现象择优使用。
- 2. 由于终端不同网卡存在特异性,开启漫游导航后可能引起原本正常的终端出现异常。
- 3. 漫游导航功能默认关闭。
- 4. 在AC设备上,Radio视图下配置的优先级高于AP组Radio视图下的配置。

5. 终端漫游灵敏度

终端是漫游行为的决策者和发起者,终端网卡阈值的大小决定终端漫游灵敏度,需结合实际情况进行 设置,既要保证通信质量,又能避免在AP之间过于频繁地切换,耗费资源。根据终端种类的不同,终 端网卡驱动开放了一些可以人为设置的参数接口,提供了配置终端漫游灵敏度修改意愿,提高或降低 漫游敏感度。这种参数的调整本质是对终端驱动关于其漫游算法的调整。

如图,点击无线网卡-右键-属性-配置-高级,Intel网卡驱动的"漫游主动性"参数,对应终端漫游阈值的 修改:

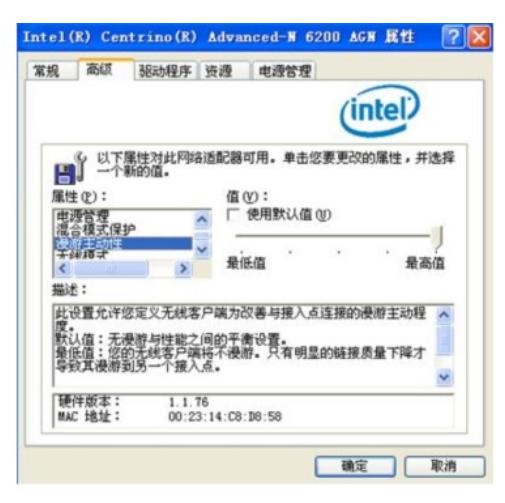